# **Comment rejoindre ou quitter une communauté ?**

**[Imprimer](/print/pdf/node/24372)** 

## **Pour rejoindre une ou plusieurs communautés, vous avez deux possibilités :**

- La première, lors de la [création de votre compte.](/comment-devenir-membre-0)
- La seconde, quand vous avez déjà un compte CCI Business, une fois connecté(e), vous devez vous rendre dans la communauté de votre choix et cliquer sur le bouton < Rejoindre une communauté >.

Image

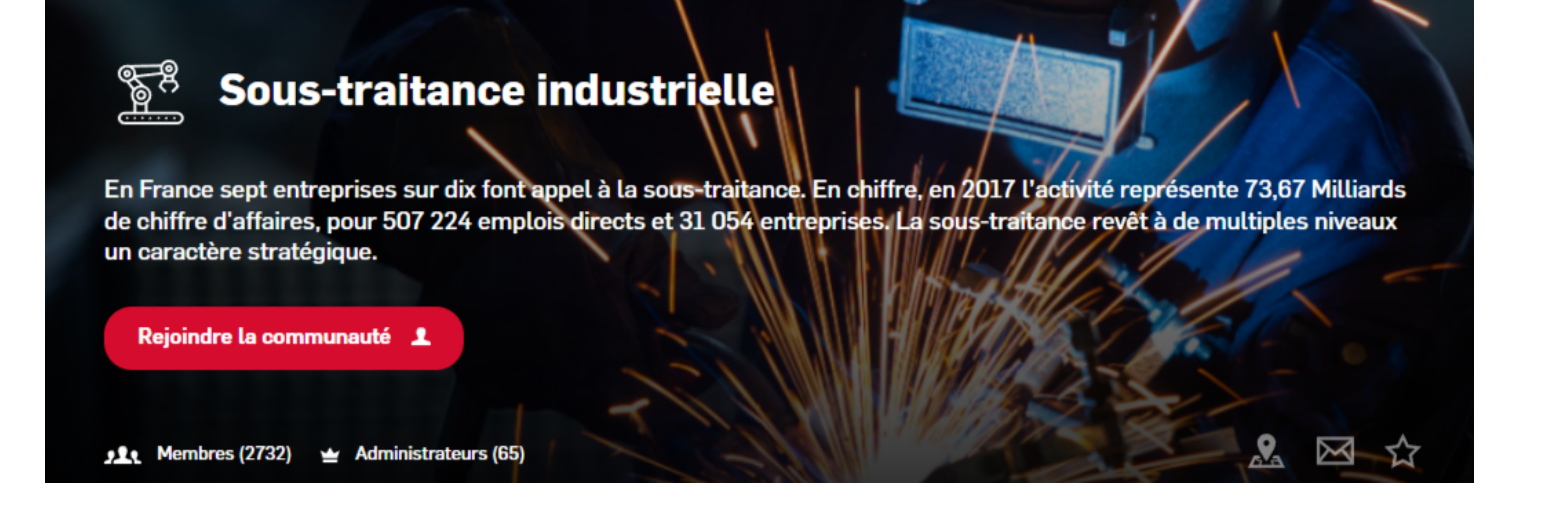

### **Attention :**

#### **Avant de valider votre candidature, les animateurs de la communauté vérifient que :**

- Votre fiche entreprise publique est bien complétée ;
- Votre fiche signalétique confidentielle est bien complétée ;
- Votre fiche signalétique à votre/vos communautés est bien complétée.
- Vos activités/compétences/métiers entrent bien dans la chaîne de valeurs de la communauté choisie (voir la rubrique activités dans votre fiche entreprise).

Vous recevrez un mail indiquant que votre demande d'adhésion sera étudiée lorsque vous aurez rempli votre fiche entreprise publique et votre fiche signalétique confidentielle.

## **Pour quitter une ou plusieurs communautés :**

Une fois connecté(e) sur votre compte CCI Business, vous devez vous rendre dans la communauté que vous souhaitez quitter et cliquer sur le bouton < **quitter la communauté** >.

Image

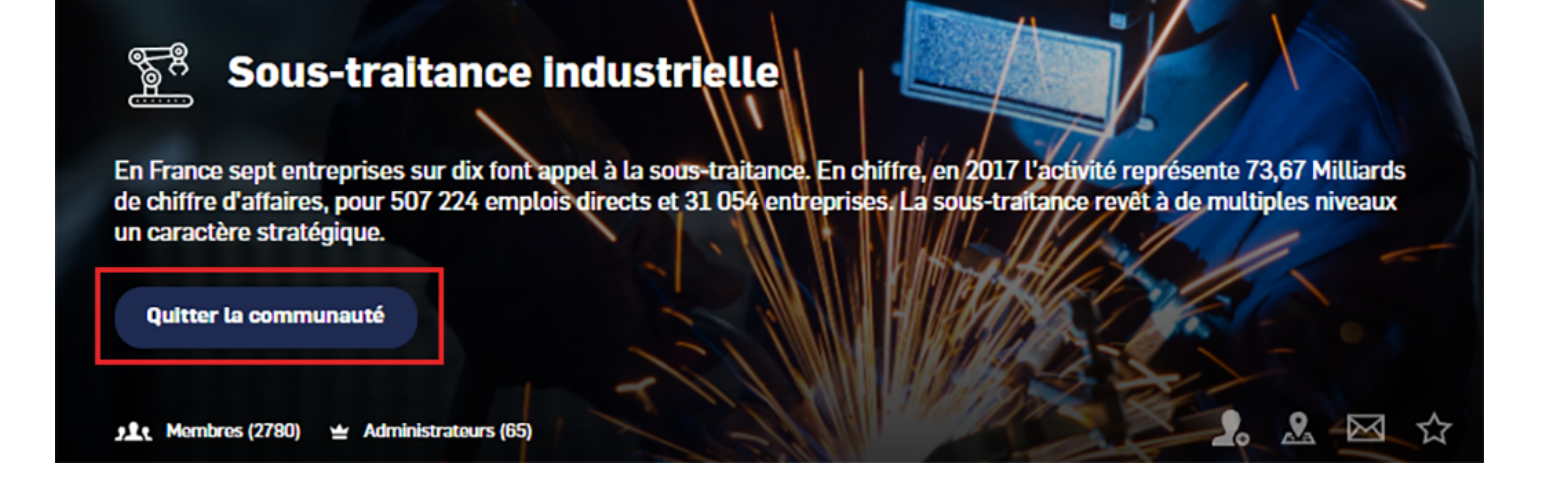

**Vous pouvez répéter cette opération autant de fois que vous le souhaitez.**

## **Autres Rubriques**

- [Comment devenir membre ?](/comment-devenir-membre-0)
- [Comment rejoindre ou quitter une communauté ?](/comment-rejoindre-ou-quitter-une-communaute)
- [Comment modifier ma fiche entreprise ?](/comment-modifier-ma-fiche-entreprise)
- [Comment modifier ma fiche entreprise : la géolocalisation ?](comment-modifier-ma-fiche-entreprise-la-geolocalisation)
- [Comment modifier ma fiche entreprise : la catégorisation ?](/comment-modifier-ma-fiche-entreprise-la-categorisation)
- [Comment modifier la fiche signalétique commune et la fiche signalétique spécifique ?](/comment-modifier-la-fiche-signaletique-commune-et-la-fiche-signaletique-specifique)
- [Comment me désabonner de la newsletter ?](/comment-me-desabonner-de-la-newsletter)
- [Comment demander un nouveau mot de passe ?](/comment-demander-un-nouveau-mot-de-passe)
- Comment supprimer mon compte?
- [Contactez-nous](https://ccibusiness.fr/contact)